# Quick Tutorial of TalentLMS

[HTTPS://DEFENSE-JUSTICEFORALL.TALENTLMS.COM/](https://defense-justiceforall.talentlms.com/)

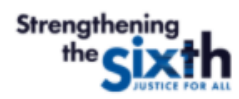

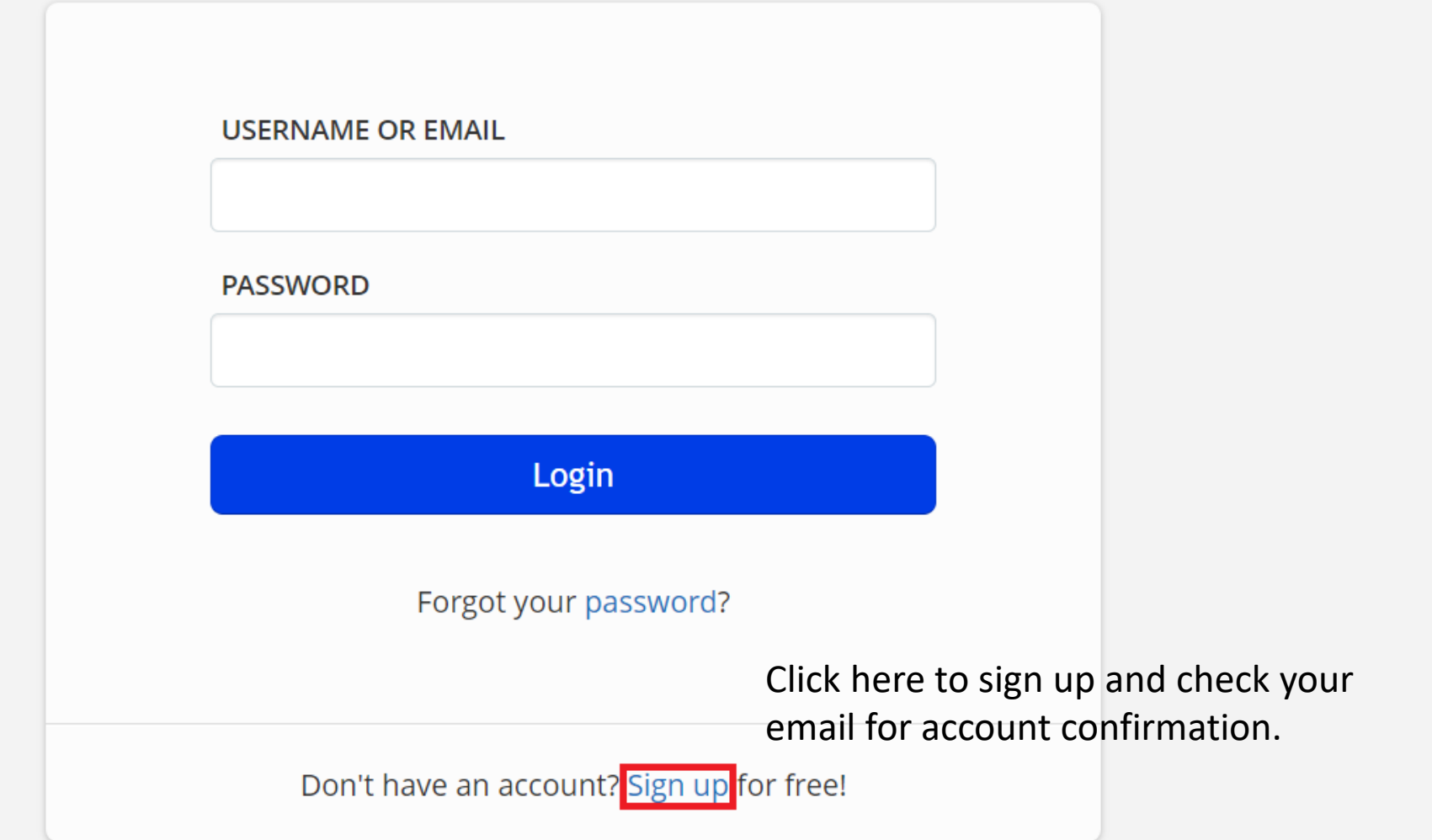

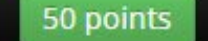

 $\leftrightarrow$ 

**Sixt** 

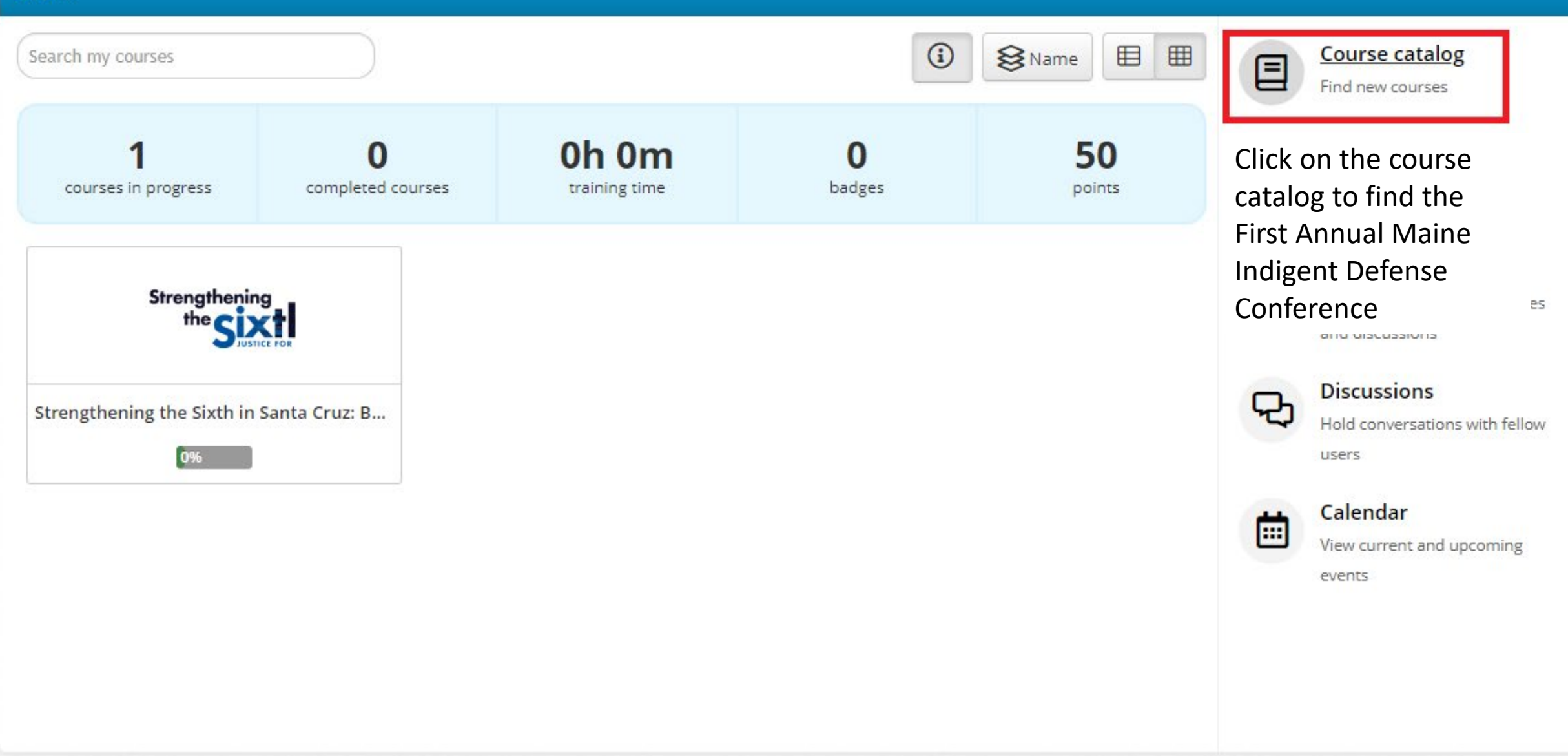

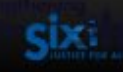

**S**Name

目

囲

 $\leftrightarrow$ 

### Home / Course catalog

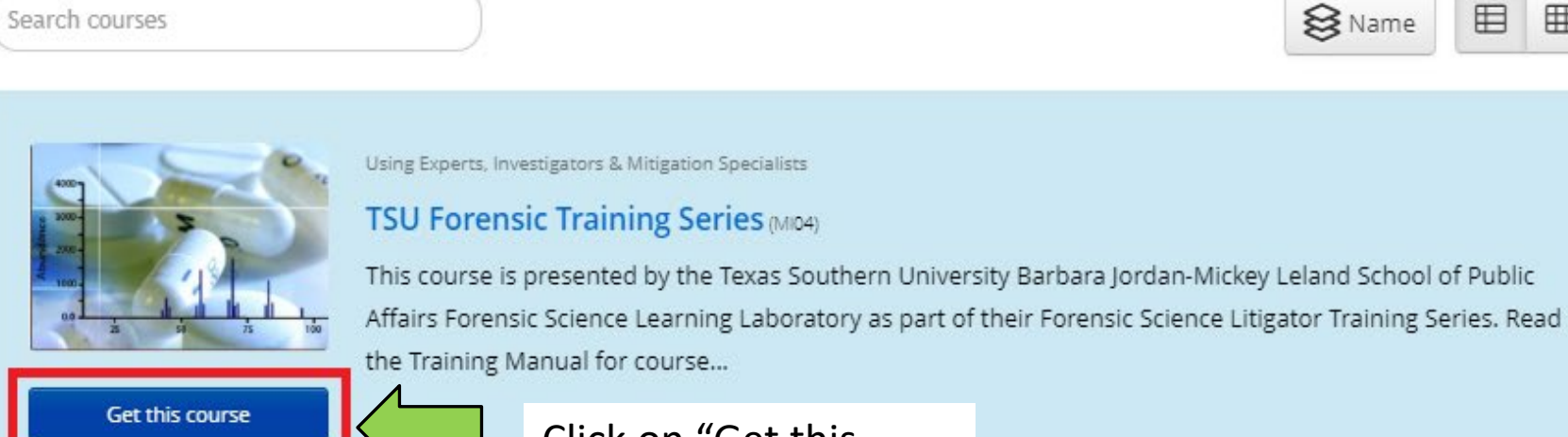

Click on "Get this course" to pin any of the available courses Restorative Justice Center on \ to your dashboard

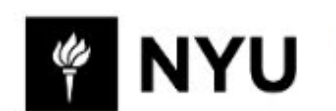

The Center on Violence and Recovery (CVR) is dedicated to advancing knowledge on the causes and consequences of violence and trauma, and developing solutions that foster healing among individuals, families, and communities. CVR was founded in...

#### **Get this course**

**CATEGORIES** 

Messages -

Restorative Justice (1)

Using Experts, Invest... (1)

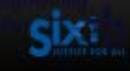

## Home

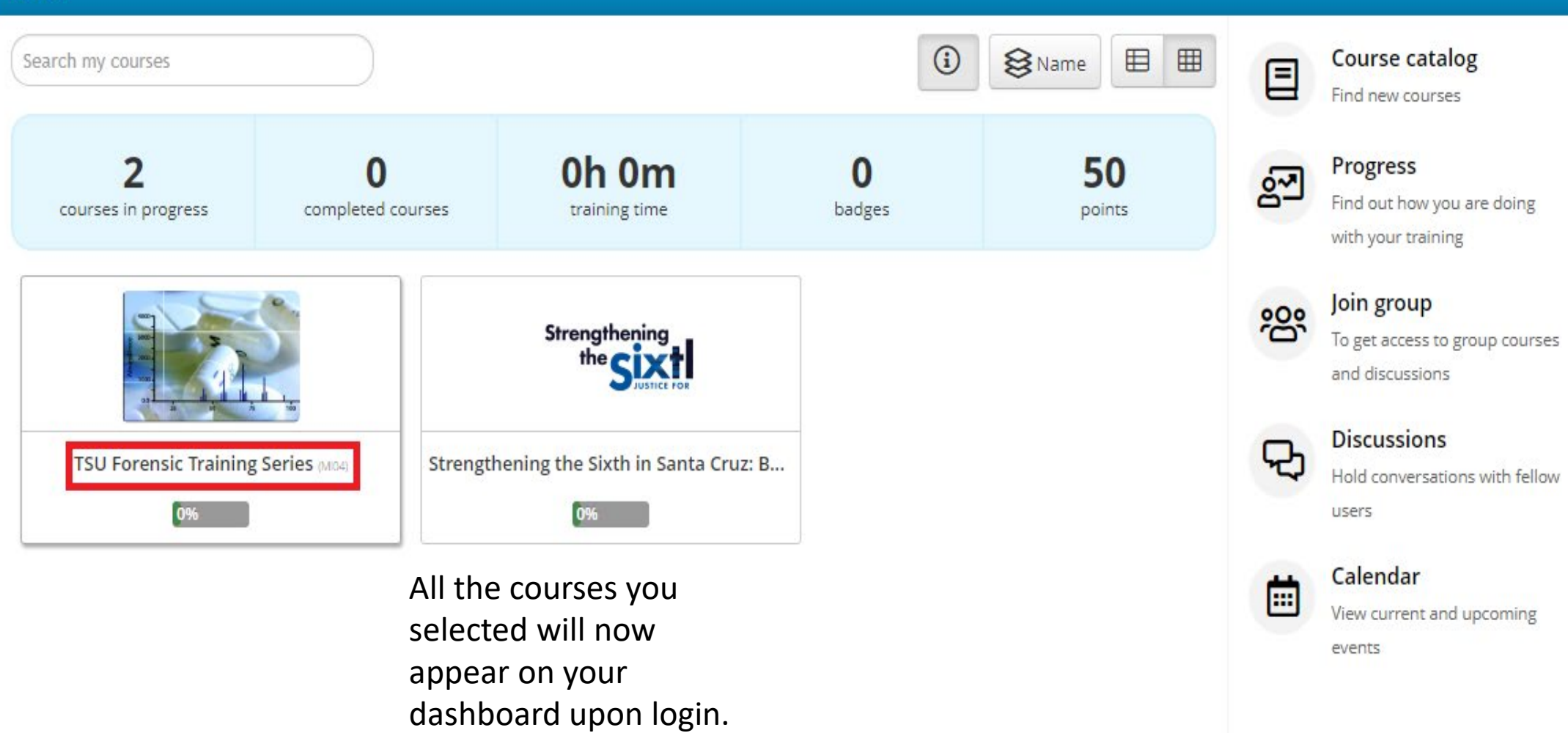

Click on the course to start viewing.

#### Home / TSU Forensic Training Series (MI04)

sixi

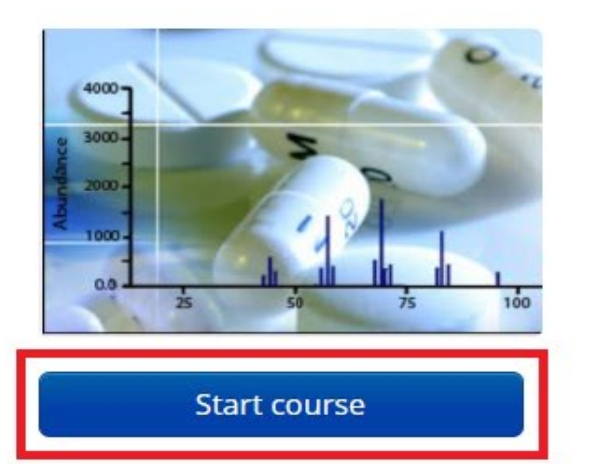

From here, click "Start course" to begin from the beginning.

If you are coming back to watch more, "Resume course" will allow you to pick up where you last left off.

## **TSU Forensic Training Series (MI04)**

This course is presented by the Texas Southern University Barbara Jordan-Mickey Leland School of Public Affairs Forensic Science Learning Laboratory as part of their Forensic Science Litigator Training Series. Read the Training Manual for course objectives.

Content

- $\overline{\nabla}$  Training Manual
- $\overline{\mathbf{V}}$  Full Program Slides
- Theory and Background of GC-MS Part I
- Theory and Background of GC-MS Part II
- Preparing a Defense in Chemical Analysis Cases  $\circledR$
- Forensic Validity of GC-MS
- Evaluating Your GC-MS Data Part I
- Evaluating Your GC-MS Data Part II

National Research Council- Strengthening Forensic Science in the United States

PCAST: Forensic Science in Criminal Courts

#### Files

TSU Program Slides.pdf **PDF** 

**TSU Program Training Manual.pdf** 

If available, you may also view the materials for this training in the "Files" tab by clicking on each PDF.

If you have completed the course and wish to rewatch or reread anything, you may click on the desired title to review the material at any time.

Search

You may log out at any time by clicking the arrow at the top right. Your progress will be automatically saved in TalentLMS.

Randy Loayza | Learner 50 points **Messages**   $\leftrightarrow$ 

## Contact [JFA@nacdl.org](mailto:JFA@nacdl.org) with any questions or concerns